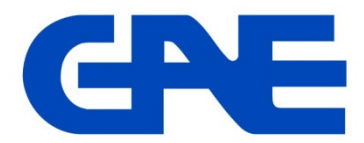

# **Multifunction Power Meter type: EMG 10**

# **Panduan Singkat Cara Pengaturan** *(Setting)* **Dan Pembacaan Meter**

EMG10 adalah power meter multi fungsi dari GAE yang mampu mengukur, menghitung dan menampilkan semua parameter listrik dari sistem jaringan 3 phasa baik kondisi beban seimbang ataupun tidak. Pengukuran EMG10 didasarkan pada nilai RMS *(Root Mean Square)* melalui 3 masukan tegangan dan arus.

# **1. Pengaturan** *(setting)* **meter (menu SEt)**

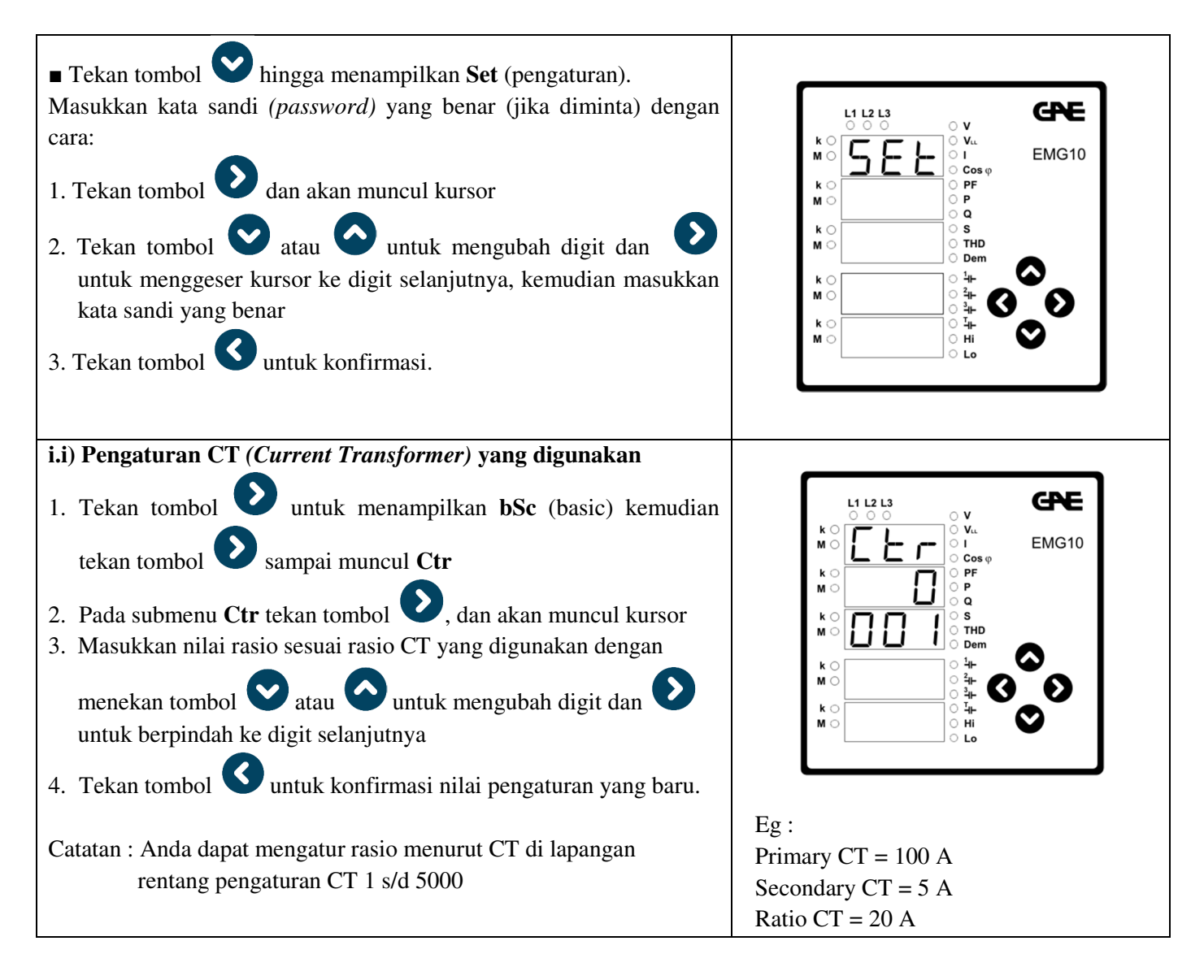

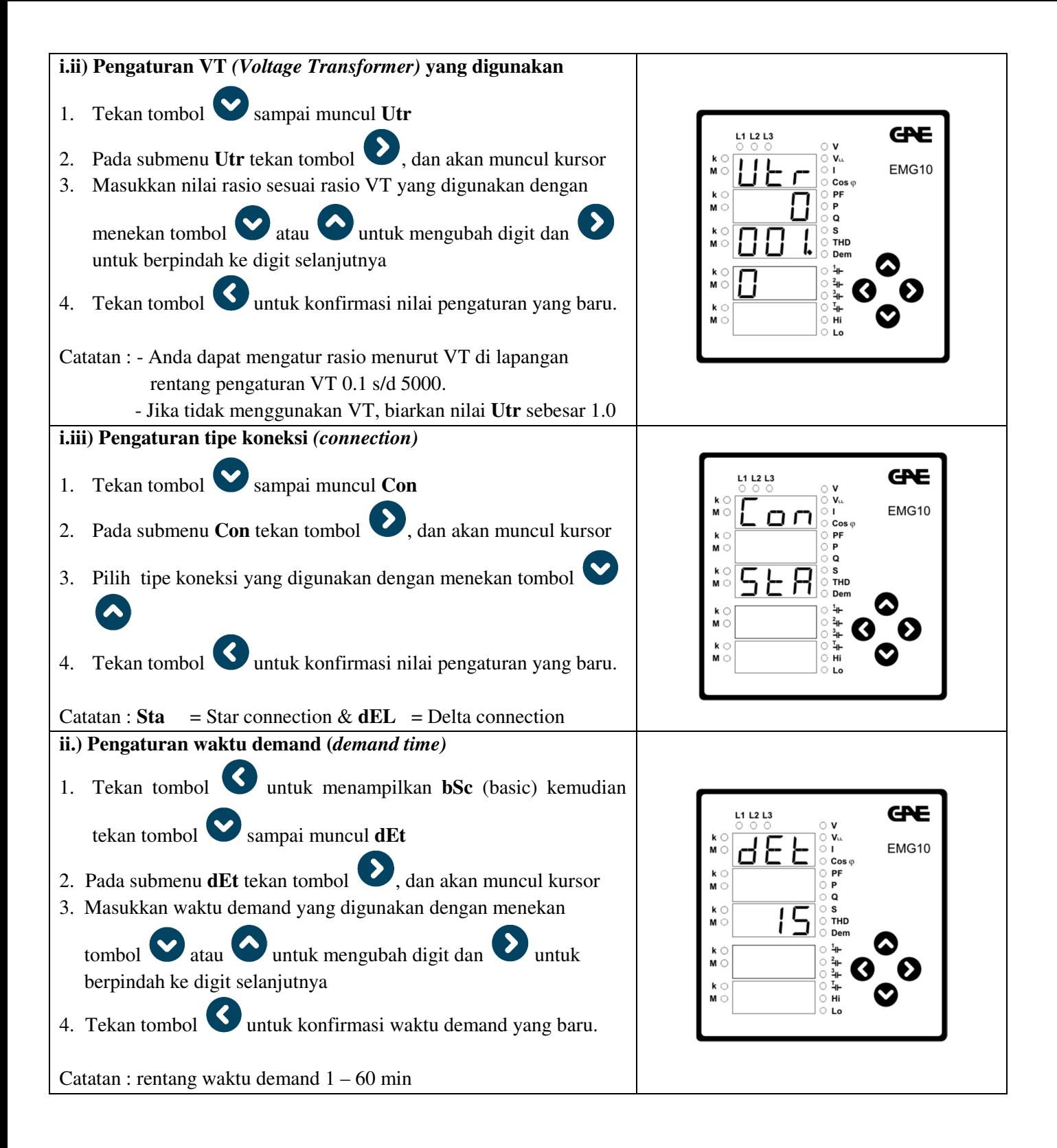

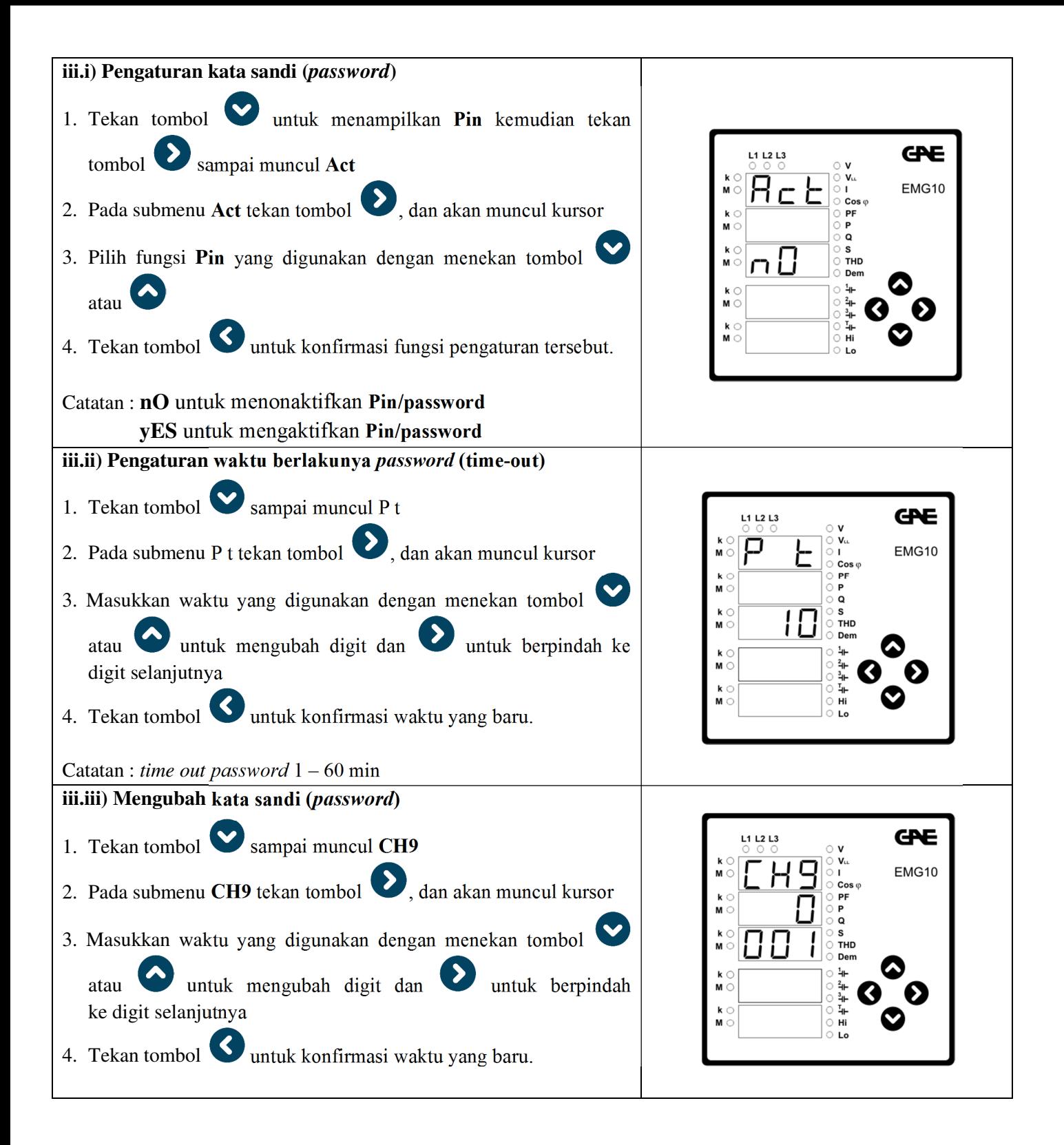

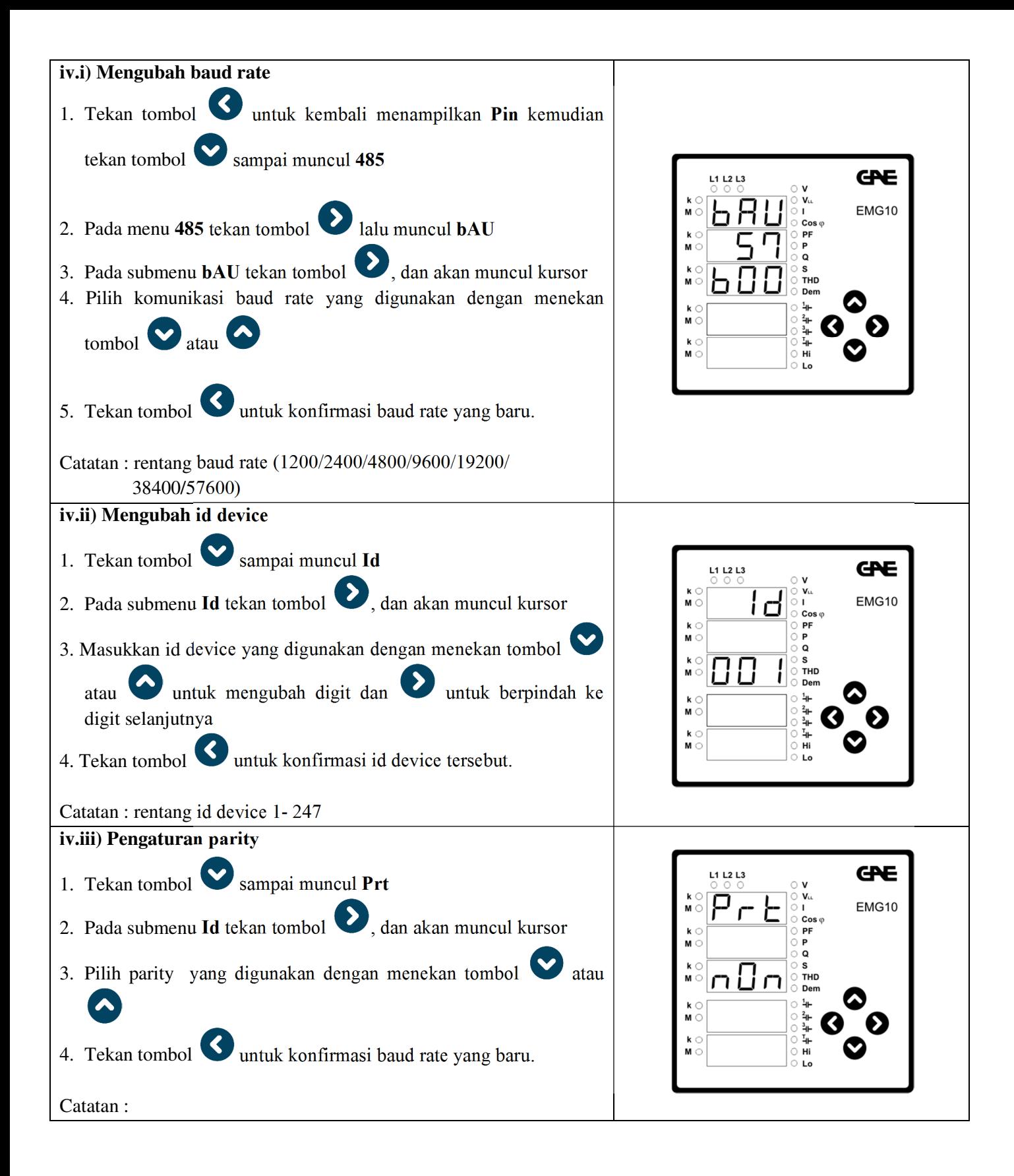

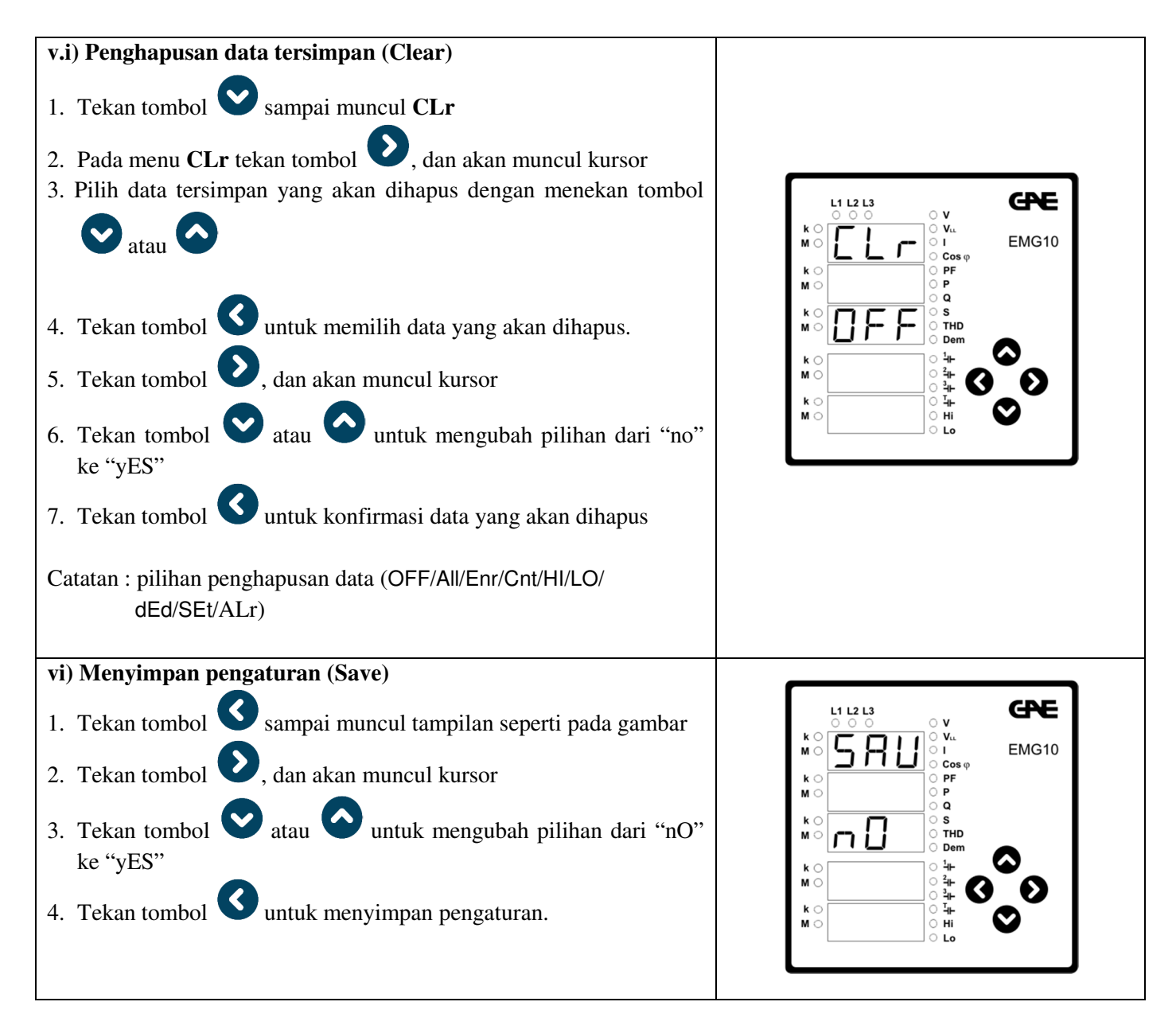

*Catatan:* 

*Jika tombol ditekan pada pilihan "yes", meter akan langsung keluar dari menu pengaturan. Perubahan yang sudah dikonfirmasi akan tersimpan secara otomatis, namun jika belum dikonfirmasi maka pengaturan baru tidak akan tersimpan dan nilai pengaturan lama yang akan berlaku***.** 

# **2. Pembacaan Tampilan Meter**

EMG 10 mampu menampilkan semua parameter dasar listrik meliputi tegangan, arus, daya aktif, daya reaktif, faktor daya *(power factor)*, frekuensi, energi aktif (KWH) dan energi reaktif (KVARH), harmonic, demand. Menu tampilan dapat diakses dengan menekan tombol arah panah yang ada.

Tampilan EMG 10 secara lengkap adalah sebagai berikut:

#### **Pembacaan tampilan meter**

Urutan tampilan EMG 10 adalah sebagai berikut:

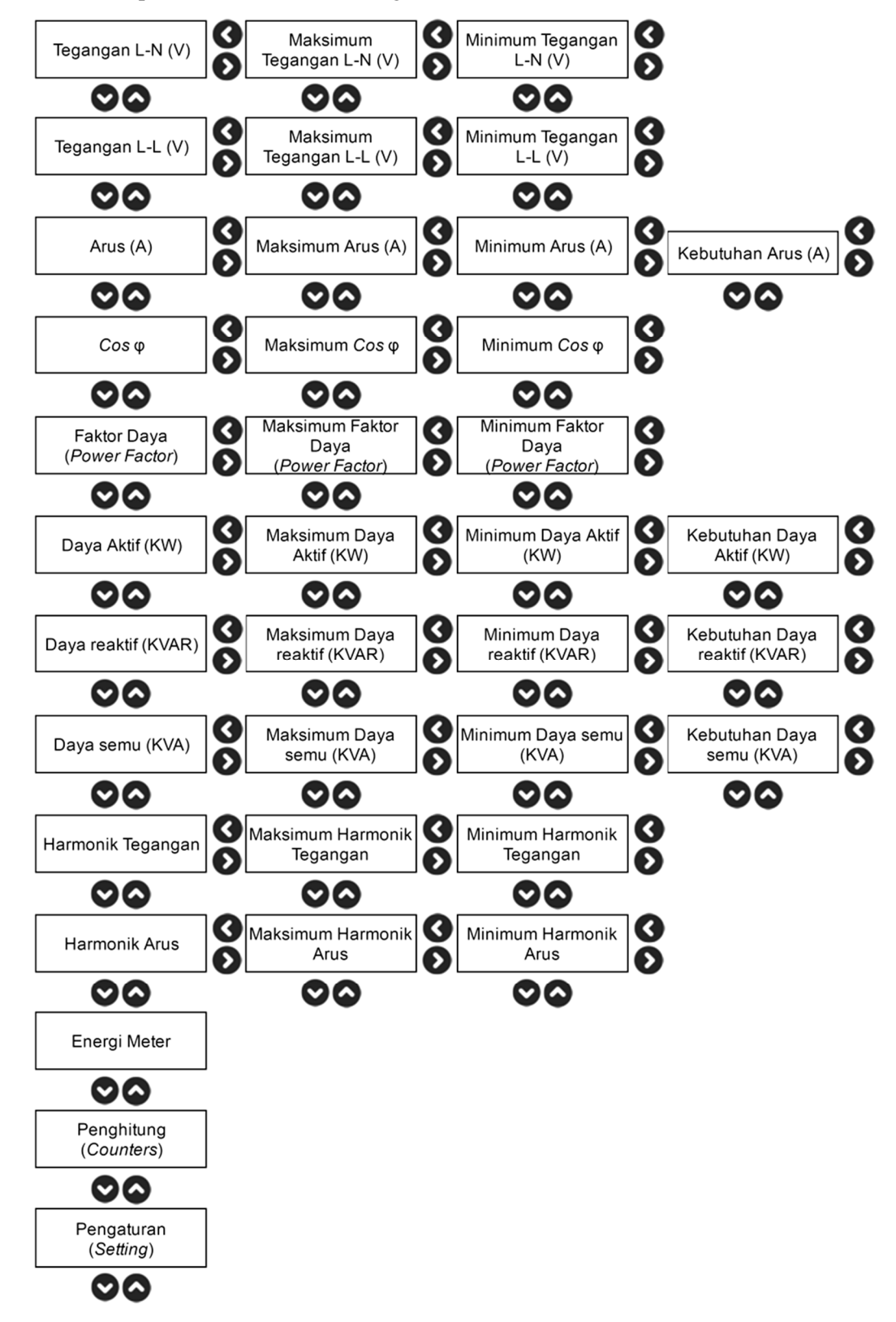

Catatan:

- 1. Tampilan display akan stanby sesuai dengan yang kita terakhir akses
- 2. Tampilan parameter yang lain dapat diakses dengan menekan tombol panah yang ada
- 3. Pada kondisi awal tampilan EMG 10 adalah tegangan phasa-netral (A-N, B-N, C-N)
- 4. Tampilan parameter yang lain dapat diakses dengan menekan tombol panah yang ada

### **3. Sistem 4 Kuadran EMG10 dan simbol Faktor Daya (Power Factor)**

EMG10 mampu mengukur Power dalam sistem 4 kuadran sehingga dapat digunakan untuk analisa transaksi (KWH Ekspor Impor). Sistem 4 kuadran EMG10 dapat dijabarkan sebagai berikut:

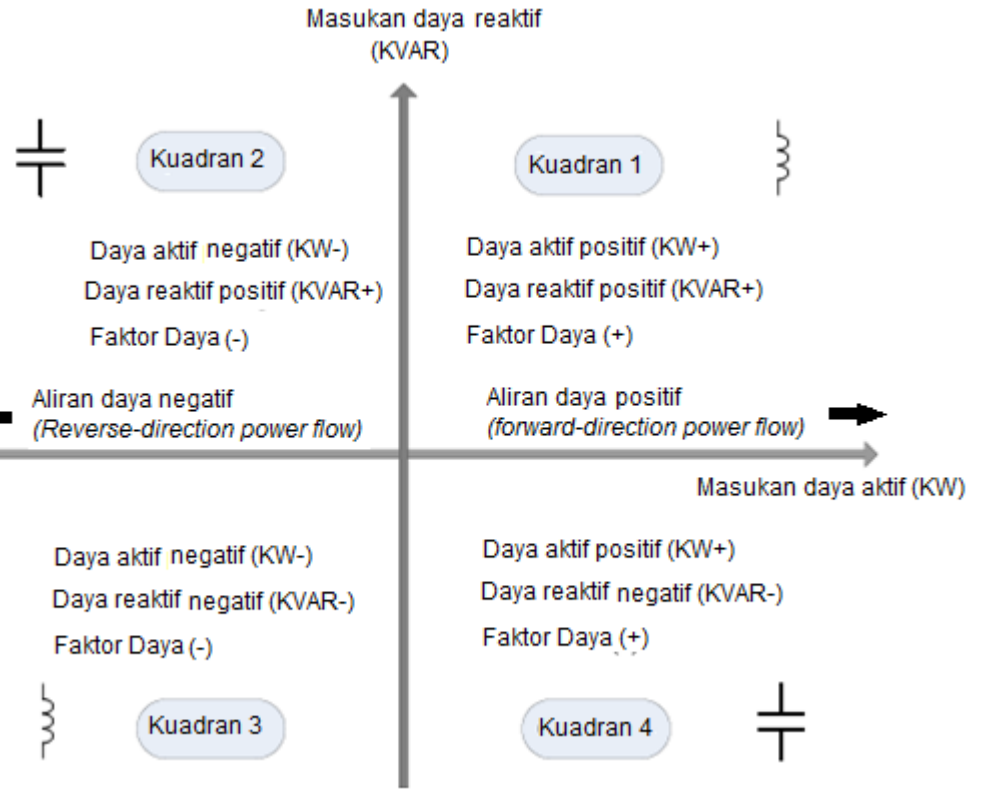

### **4. Pembacaan Energi (KWH dan KVARH)**

Pemakaian energi (KWH dan KVARH) dapat dilihat pada menu Enr. Berikut ini langkah pembacaan energi:

 $\blacktriangleright$ 1. Tekan tombol sampai muncul menu **Enr** kemudian tekan tombol

2. Menekan tombol  $\bigotimes$ atau  $\bigotimes$  untuk berpindah ke jenis pembacaan energi :

- *I.Ac* membaca impor energi aktif
- **E.Ac** membaca ekspor energi aktif
- *I.rE* membaca impor energi reaktif<br>*E.rE* membaca ekspor energi reakti
- *E.rE* membaca ekspor energi reaktif

3. Cara pembacaan energi dapat dilihat pada gambar dibawah ini Current transformer ratio (CTr) and voltage transformer ratio (VTr) di EMG 10 tidak tergabung dalam perhitungan energi.

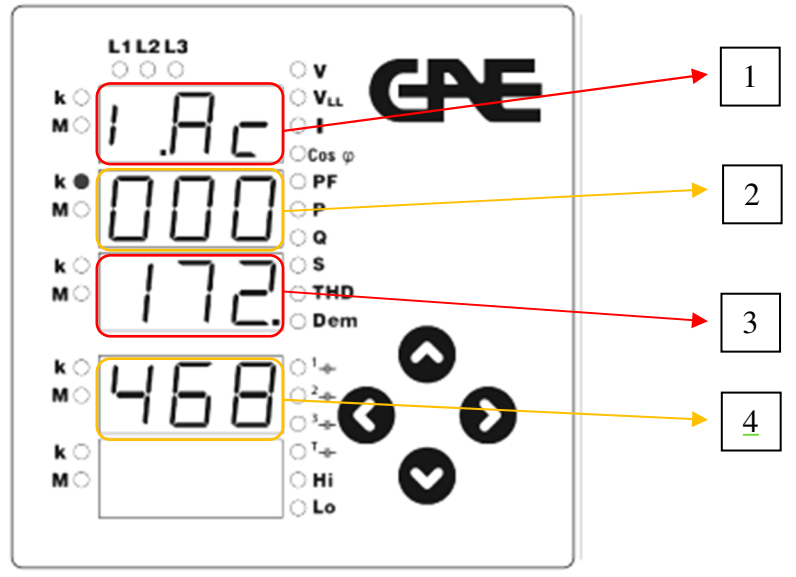

**cara pembacaan** :

display nomor 1 menunjukan jenis pembacaan energi display nomor 2 sebagai ribuan, display nomor 3 sebagai ratusan, dan display nomor 4 sebagai nilai desimal. Besarnya faktor pengali dapat dilihat pada LED **K** (kilo) atau **M** (Mega) yang aktif. Sebagai contoh, pada layar disamping menunjukan ;

# **Impor energi aktif (I.Ac)** real sebesar **172.468 x CTr x PTr**

# **5. Spesifikasi Teknis**

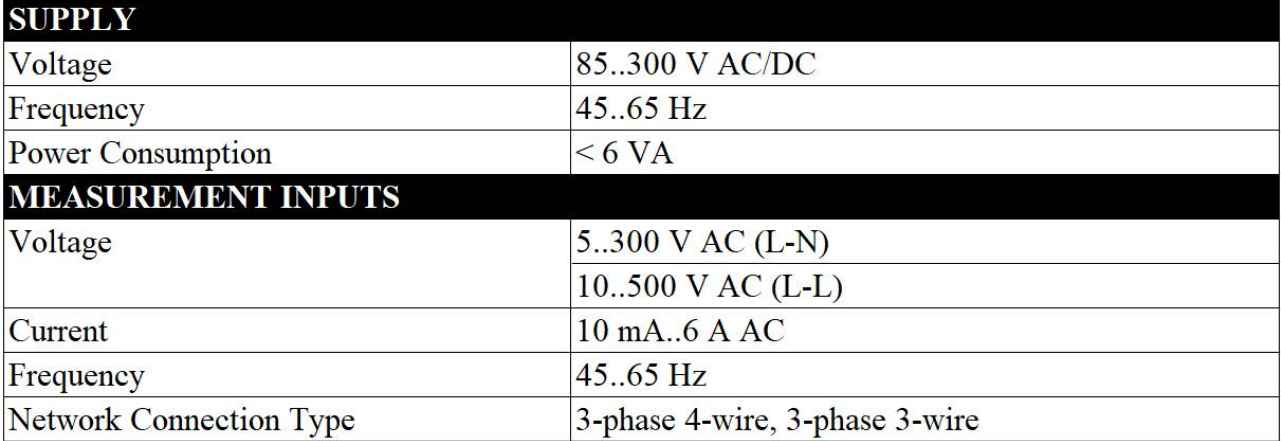

#### **6. Diagram Pengawatan**

EMG10 dapat dikoneksikan dengan sistem 3 phasa 4 kawat (star) ataupun 3 phasa 3 kawat (delta) sebagaimana gambar berikut:

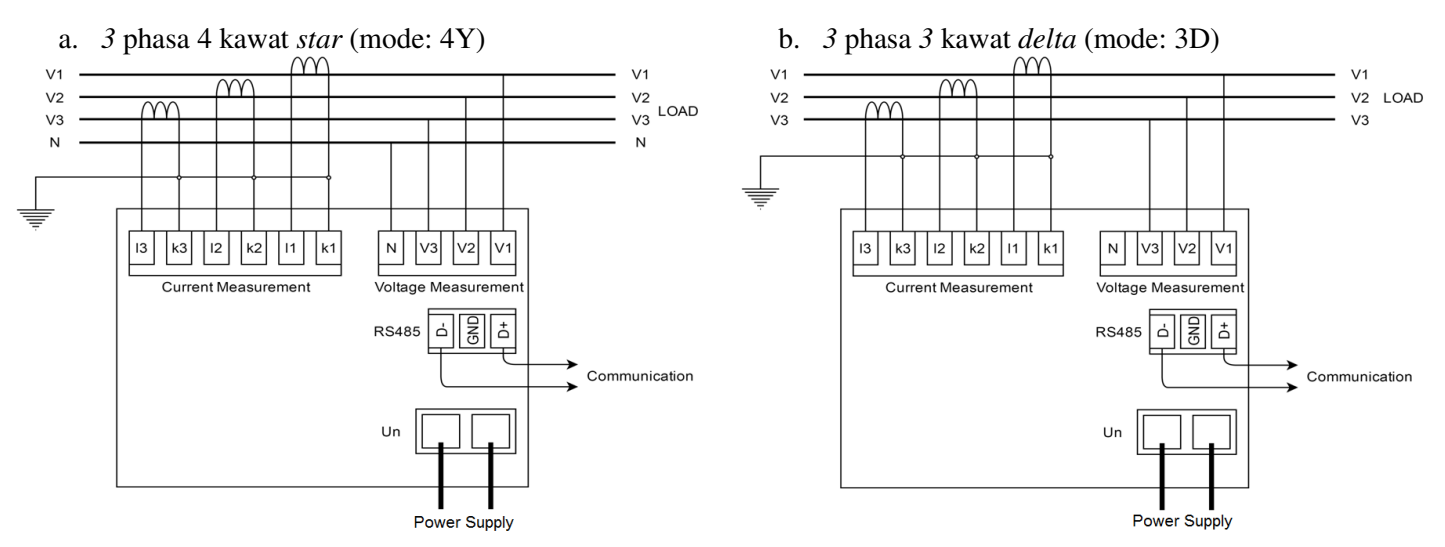

#### Catatan:

Untuk pengukuran pada MV/HV sistem, dan atau tegangan diatas 500V, pada dasarnya diagram pengawatan sama seperti pada pengukuran LV, hanya saja masukan *(input)* tegangan berasal dari sekunder trafo tegangan (PT-sekunder) karena maksimum input tegangan meter hanya 500V.

#### **7. Instalasi**

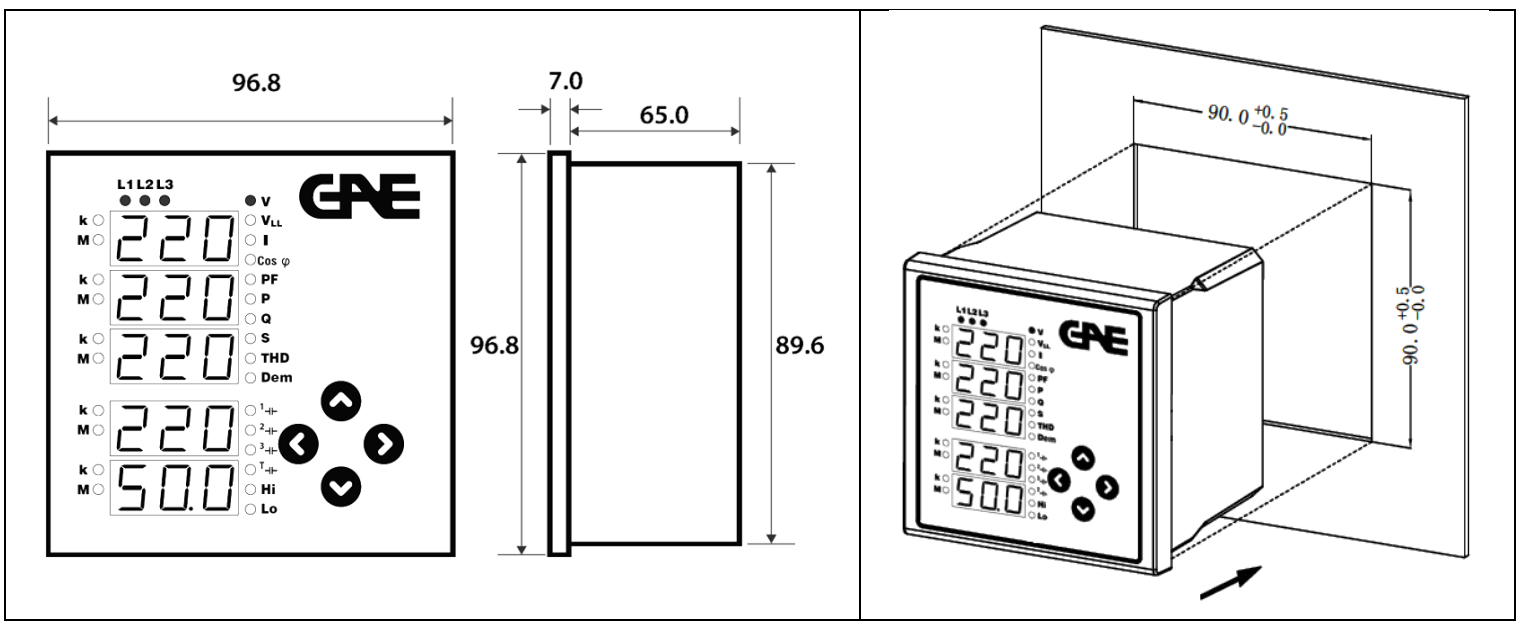

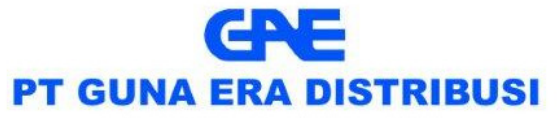

affiliated company of PT Guna Elektro www.gae.co.id email: info@gae.co.id

JAKARTA TIMUR 13930

Jl. Rawa Gelam II No. 8 Pulogadung Industrial Estate T (021) 4682 5050 F (021) 4682 4758

SURABAYA 60293 Jl. Rungkut Industri I No. 29 Rungkut Industrial Estate T (031) 849 3885-86 F (031) 841 6661

**MEDAN 20151** 

Jl. Haji Misbah Komplek Taman Multatuli Indah Blok A/41 T (061) 451 7080, 455 6120 F (061) 451 2028